## 【利用状況の確認・借りている図書の延長】

**①利用者メニューを開きます**

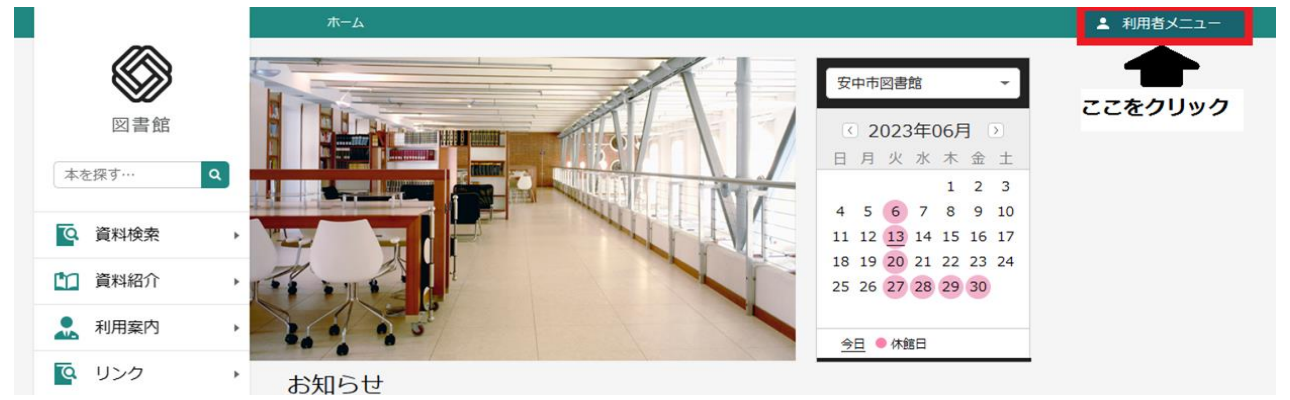

**②利用者メニューから利用状況参照を選択します**

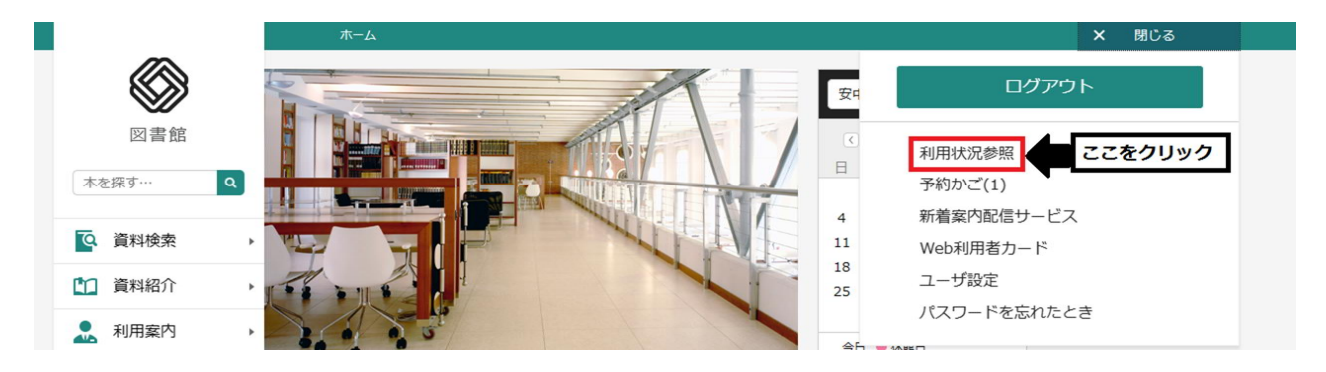

## **③利用状況の確認・図書の貸出期間延長を行えます**

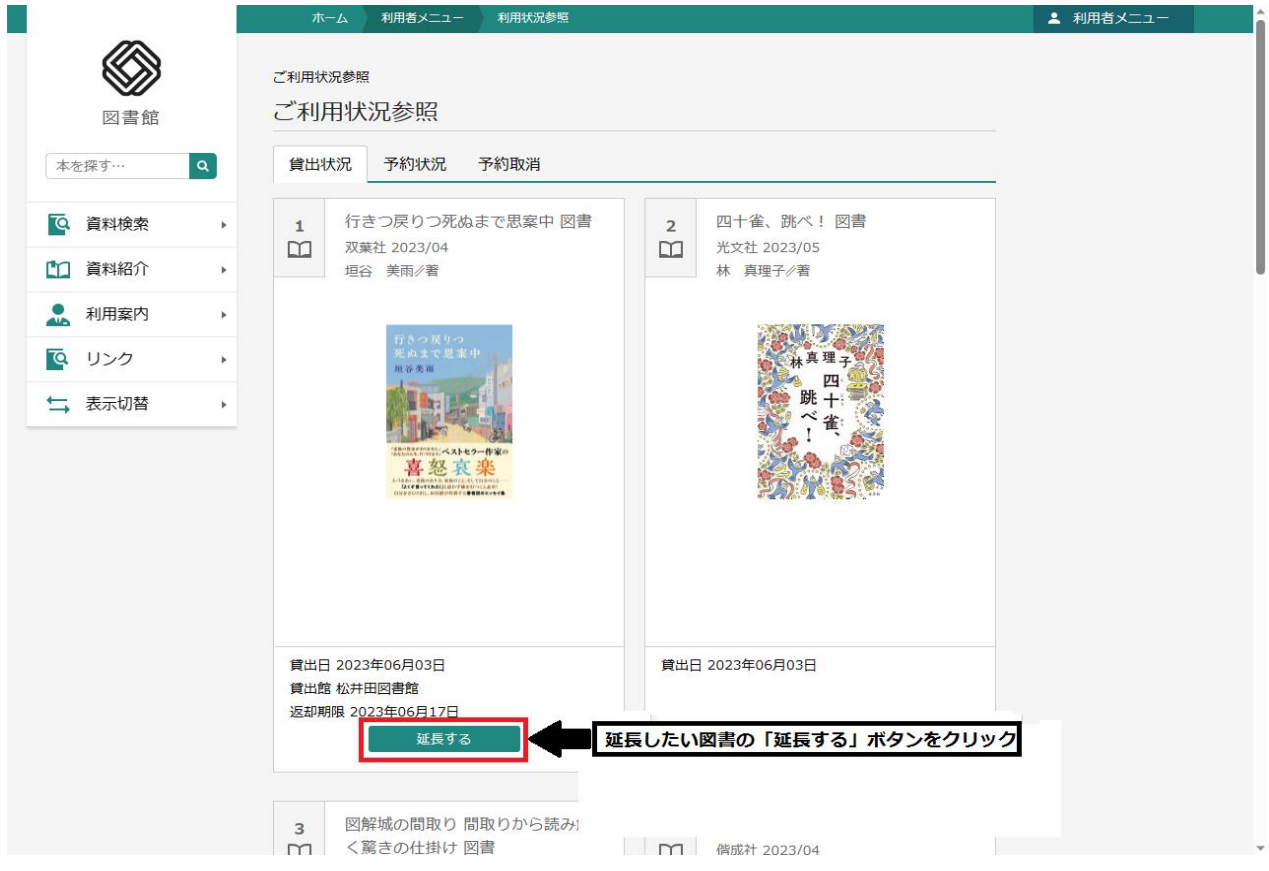

## **④延長したい図書か確認し、延長を確定します**

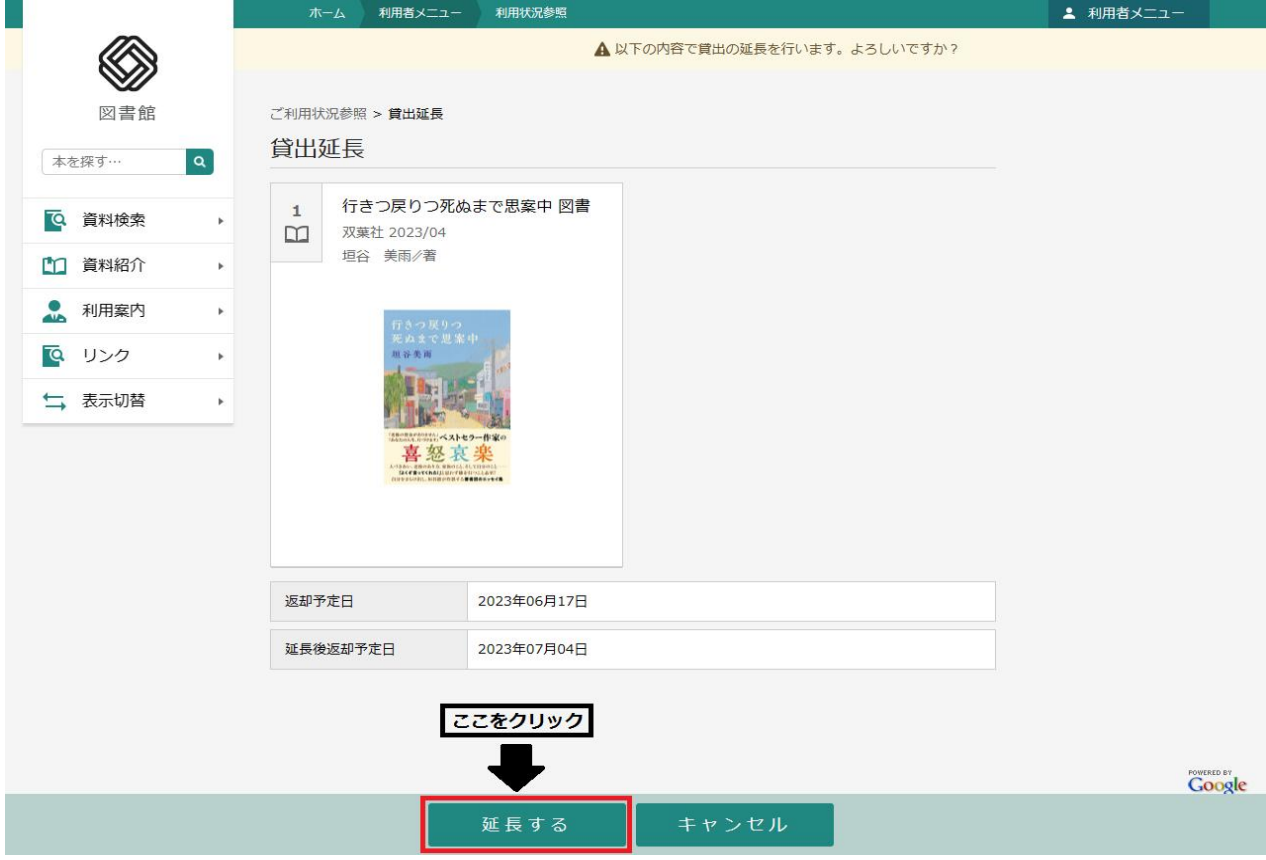

## **※延長ができない場合があります**

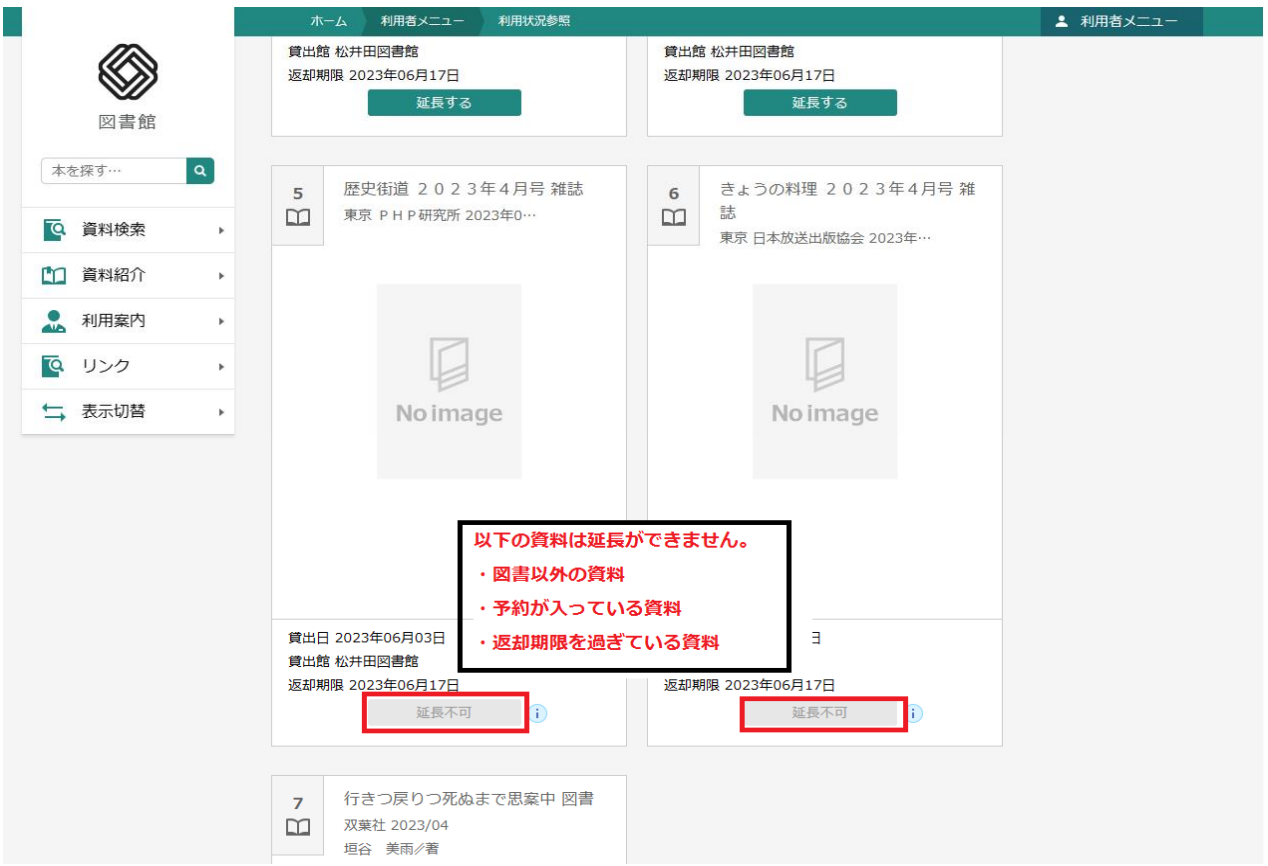